**2023.05.19** 松浦知也(**[matsura.tomoya@noc.geidai.ac.jp](http://matsura.tomoya@noc.geidai.ac.jp) [teach@matsuuratomoya.com](mailto:teach@matsuuratomoya.com)**)

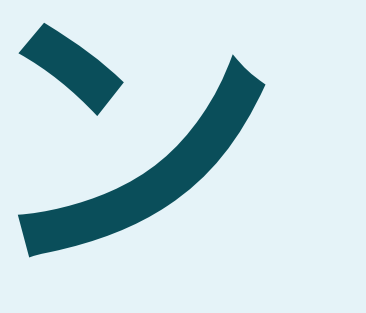

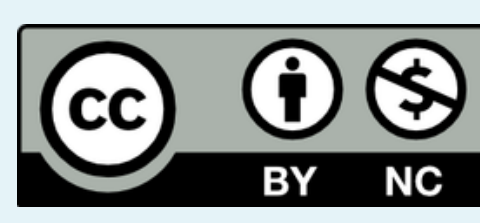

コードとデザイン 東京藝術大学 芸術情報センター開設科目 金曜**4-5**限 第**6**週

# 本日のスケジュール

- 質問コーナー:二進数からの出力(15分)
- Arduinoの入門

# • 二進数で計算したものを最終的にどうやって人間の読めるフォーマットで出 力する?

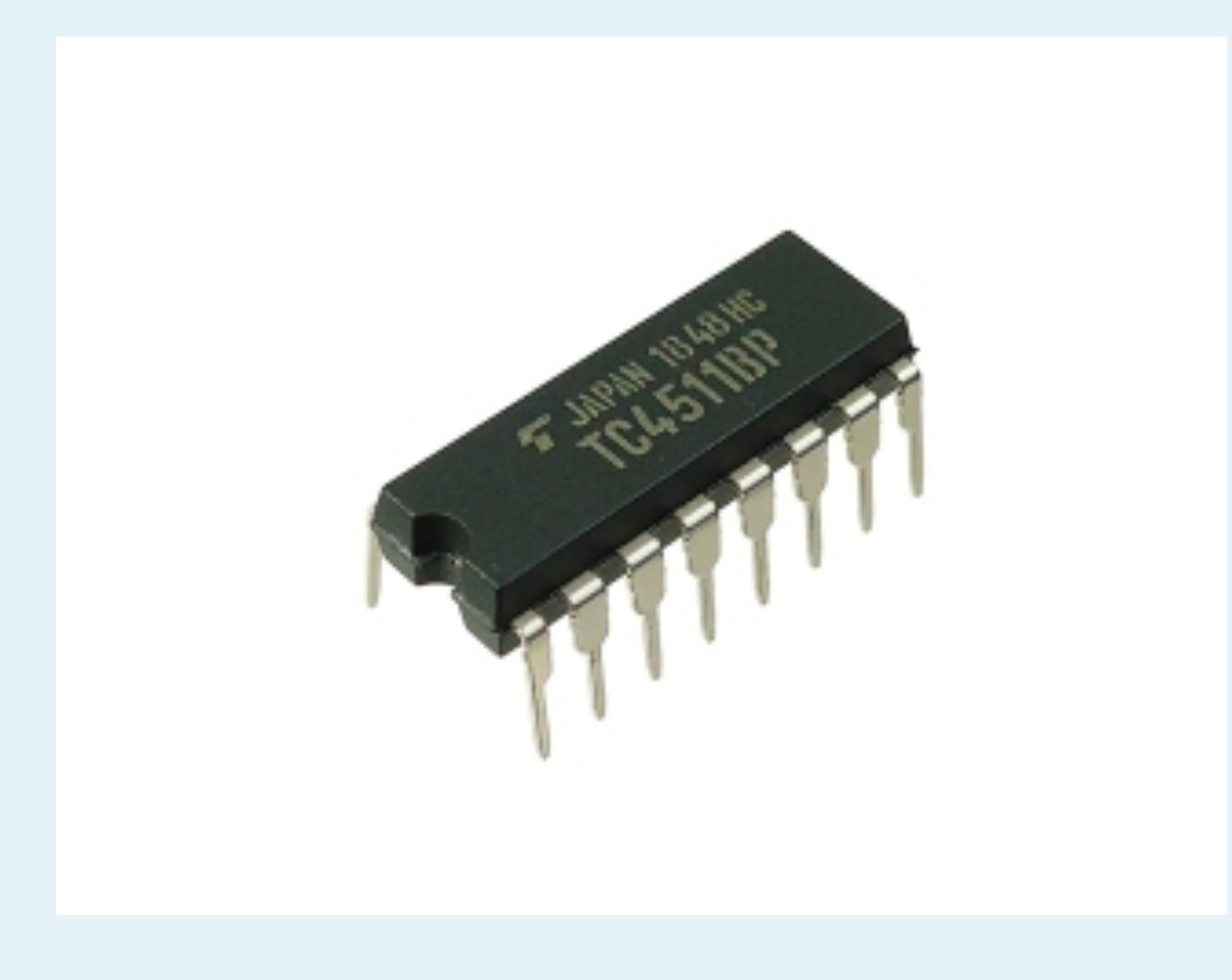

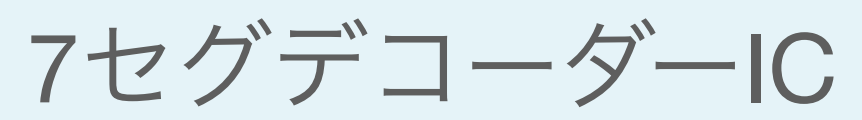

### 真理値表

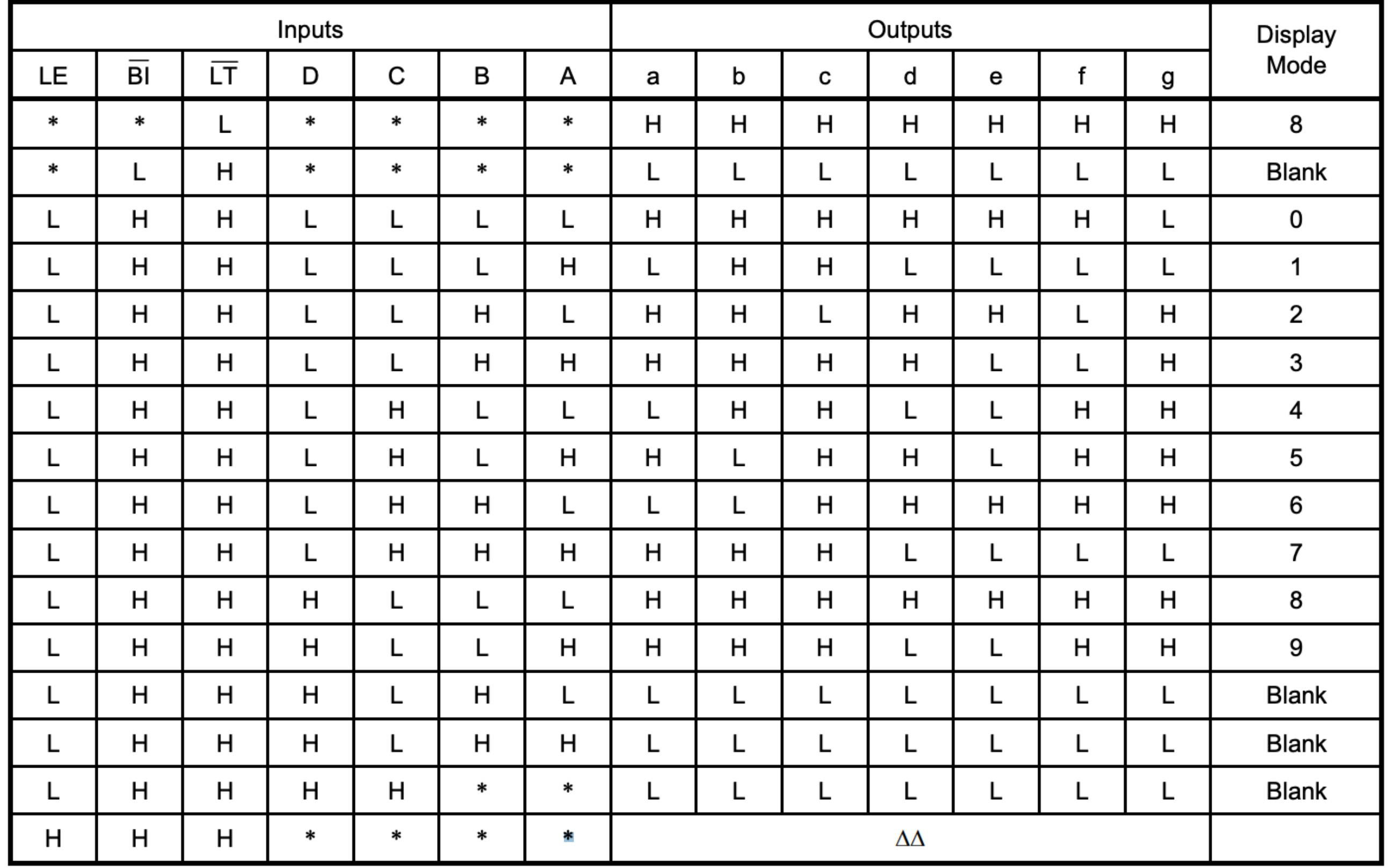

\* : Don't care

 $\Delta\Delta$  : Deponds upon the BCD code previously applied when LE "L"

TOSHIBA TC4511BP/BF データシート(2006)より

### TC4511BP/BF

### 真理値表

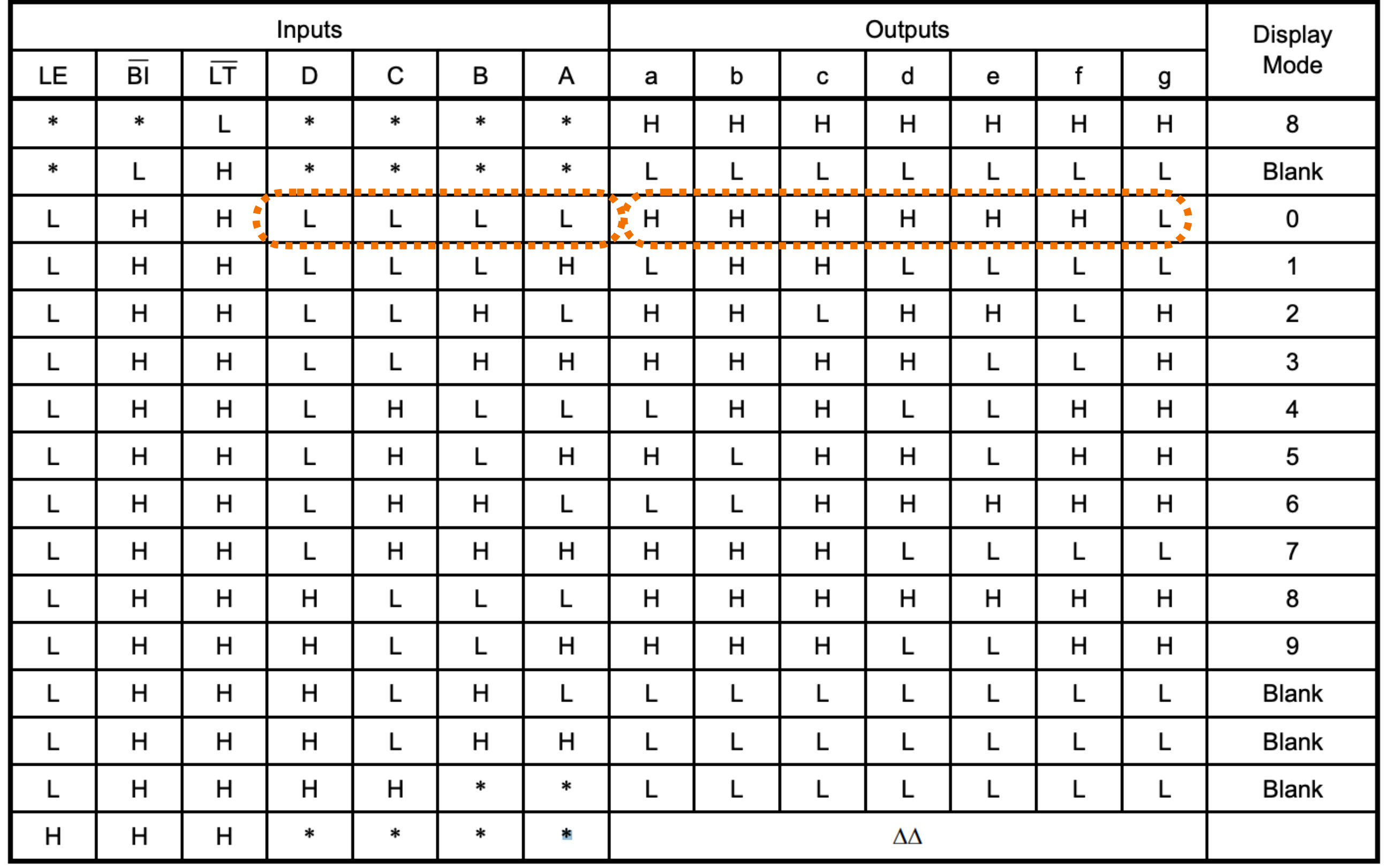

\* : Don't care

 $\Delta\Delta$  : Deponds upon the BCD code previously applied when LE "L"

### TC4511BP/BF

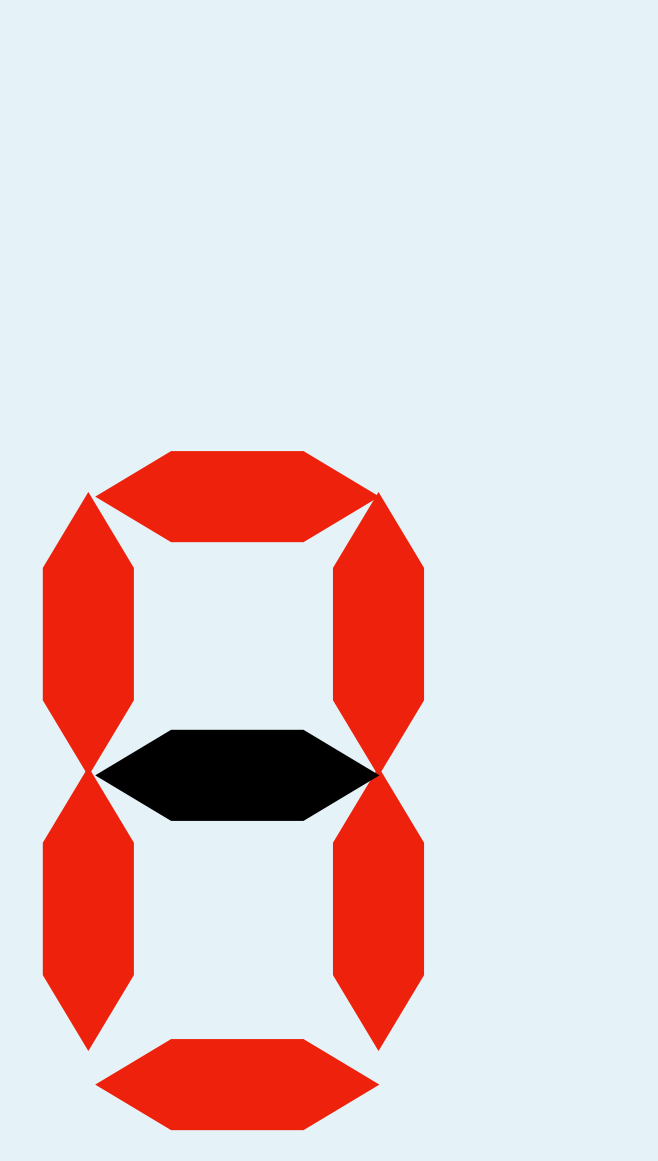

TOSHIBA TC4511BP/BF データシート(2006)より

### 真理値表

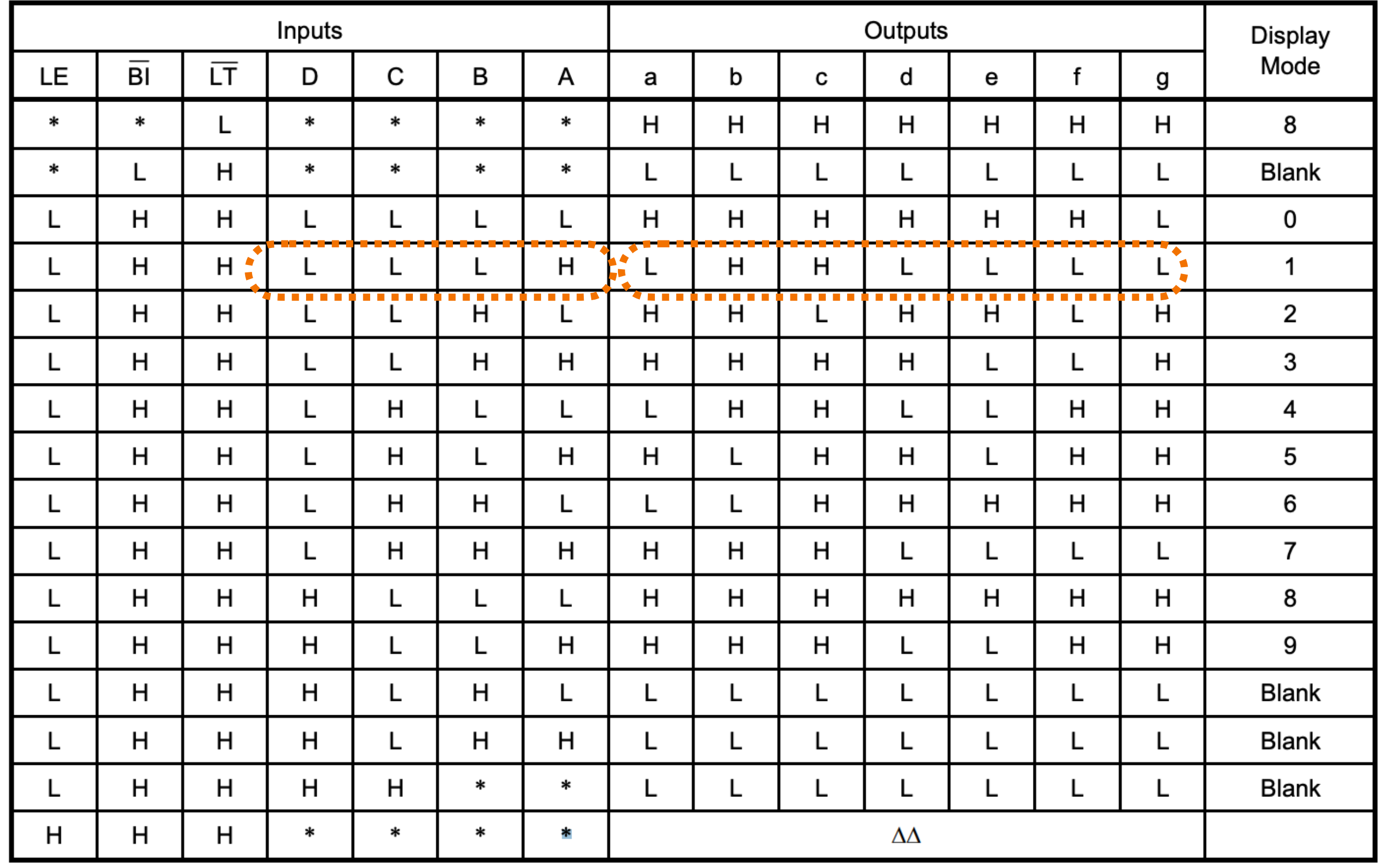

\* : Don't care

 $\Delta\Delta$  : Deponds upon the BCD code previously applied when LE "L"

### TC4511BP/BF

![](_page_6_Picture_7.jpeg)

TOSHIBA TC4511BP/BF データシート(2006)より

![](_page_7_Figure_1.jpeg)

### TC4511BP/BF

TOSHIBA TC4511BP/BF データシート(2006)より

![](_page_8_Figure_0.jpeg)

[4-Bit Binary To Decimal Decoder \(BDD\), Harsh Burwar\(2008\) https://](https://www.scribd.com/doc/23119807/4-bit-Binary-to-Decimal-Decoder-BDD) [www.scribd.com/doc/23119807/4-bit-Binary-to-Decimal-Decoder-BDD](https://www.scribd.com/doc/23119807/4-bit-Binary-to-Decimal-Decoder-BDD) より。

![](_page_9_Picture_0.jpeg)

## FUJIC(日本で最初のコンピューター、上野の科学博物館で展示されています)

Morio - 投稿者自身による著作物, CC 表示-継承 3.0,<https://commons.wikimedia.org/w/index.php?curid=12663684>

# FUJIC(日本で最初のコンピューター、上野の科学博物館で展示されています)

Morio - 投稿者自身による著作物, CC 表示-継承 3.0,<https://commons.wikimedia.org/w/index.php?curid=12663684>

![](_page_10_Picture_0.jpeg)

電卓とコンピューターの違い

![](_page_12_Figure_1.jpeg)

[%E3%83%95%E3%82%A1%E3%82%A4%E3%83%AB:4004\\_arch.svg](https://ja.wikipedia.org/wiki/Intel_4004#/media/%E3%83%95%E3%82%A1%E3%82%A4%E3%83%AB:4004_arch.svg)

![](_page_13_Figure_1.jpeg)

![](_page_14_Picture_0.jpeg)

### チューリングマシンの物理モデル

Turing Machine, reconstructed by Mike Davey as seen at Go Ask ALICE at Harvard University, Rocky Acosta - Own work, CC-BY-3.0(2012), [https://en.wikipedia.org/wiki/Turing\\_machine#/media/File:Turing\\_Machine\\_Model\\_Davey\\_2012.jpg](https://en.wikipedia.org/wiki/Turing_machine#/media/File:Turing_Machine_Model_Davey_2012.jpg)

# Arduino入門

# **Arduino**

![](_page_16_Picture_1.jpeg)

 $+$ 

## 規格化された入出力のボード

![](_page_16_Picture_3.jpeg)

簡単+複数のボードに対応したプログラミング環境 C、C++を簡易化した言語を使用 拡張子は.ino

![](_page_17_Picture_1.jpeg)

![](_page_17_Picture_2.jpeg)

![](_page_17_Picture_5.jpeg)

![](_page_17_Picture_6.jpeg)

![](_page_17_Picture_7.jpeg)

![](_page_17_Picture_8.jpeg)

## Arduino UNO Arduino Mega Arduino Nano Every

![](_page_17_Picture_10.jpeg)

![](_page_17_Picture_11.jpeg)

## ピン配置互換性 **Arduino IDE**での開発対応

![](_page_18_Picture_0.jpeg)

![](_page_18_Picture_1.jpeg)

### <https://docs.arduino.cc/hardware/uno-rev3>

![](_page_19_Picture_0.jpeg)

# シールドと呼ばれる拡張基板を組み合わせることができる (自分でも作れる)

![](_page_19_Picture_2.jpeg)

![](_page_20_Picture_0.jpeg)

# Arduino Nano Every用の拡張基板として実装 音量に応じてLEDとモーターを起動するためのデバイス (2020年)

![](_page_20_Picture_2.jpeg)

# Arduinoのプログラム入門

![](_page_22_Picture_9.jpeg)

## 環境設定(Cmd+,)→Languageで日本語化できます

![](_page_22_Picture_10.jpeg)

スケッチ

- Arduinoのソースコードのファイルは 「スケッチ」と呼ばれる
- Arduino IDE.appを立ち上げると自動 で日付が入ったスケッチが開かれる
- ドキュメント/Arduino 以下に保存さ れるので、AMCの端末を使用する方 は適宜USBメモリなどに保存するこ

![](_page_23_Picture_45.jpeg)

![](_page_23_Picture_5.jpeg)

![](_page_24_Picture_0.jpeg)

```
void setup() {
}
```
# pinMode(LED\_BUILTIN, OUTPUT);

digitalWrite(LED\_BUILTIN, HIGH);

```
void loop() {
   delay(1000); 
  delay(1000); 
}
```
digitalWrite(LED\_BUILTIN, LOW);

### とりあえず写経してみましょう

![](_page_25_Picture_1.jpeg)

# C言語のポイント

- 全角でタイプしない
- 大文字小文字を間違えない
- 行末のセミコロンを忘れない
- 2つ以上のスペースは全て1つのスペースと同じ (これも見やすさ重視)
- 改行はあってもなくても処理には関係ない(見 やすさ重視でお好きに)
- //以降はコメントアウト

![](_page_26_Picture_7.jpeg)

# 覚えておくと便利なショートカット

- Cmd+<sup>←</sup>→:行頭行末へカーソルをジャンプ
- Option+⇐➾:単語単位でカーソルをジャンプ
	- +Shiftと組み合わせて選択範囲を変える
- Option+↑↓:カーソルのある行/選択範囲を上下と入れ替える
- 

• Cmd+ / :カーソルのある行or選択範囲をコメントアウト、コメント解除

Visual Studio Codeなど、モダンなエディタでは大体共通して使える機能

![](_page_28_Picture_0.jpeg)

### 仕様を理解してれば、一見めちゃくちゃ読みづらくても動く

# 数値をいじってみよう

void setup() { }

# pinMode(LED\_BUILTIN, OUTPUT);

digitalWrite(LED\_BUILTIN, HIGH);

```
void loop() {
   delay(500); 
   digitalWrite(LED_BUILTIN, LOW);
   delay(100); 
}
```
Delayの数値はミリ秒単位!

![](_page_29_Picture_4.jpeg)

入力:センサーを使ってみよう

![](_page_31_Picture_0.jpeg)

# 白:距離に応じた電圧出力 オレンジ:GND 黒:電源(+5V)

<https://akizukidenshi.com/catalog/g/gI-03158/>

## 20cm~150cm測れる

![](_page_31_Picture_1.jpeg)

![](_page_32_Picture_0.jpeg)

void setup() { pinMode(A0,INPUT); Serial.begin(9600); }

# $int$  distance = analogRead(A0); Serial.println(distance);

void loop() { delay(20);

 $\sum$ 

![](_page_34_Picture_0.jpeg)

![](_page_34_Picture_1.jpeg)

![](_page_35_Figure_0.jpeg)

出力:電流消費の激しい物を扱う

![](_page_37_Picture_1.jpeg)

# **K2232 MOSFET**

![](_page_38_Figure_1.jpeg)

![](_page_38_Picture_4.jpeg)

### <https://akizukidenshi.com/catalog/g/gI-02414/>

トランジスタとほぼ同じだが、ゲートからソースには電流が流れない

![](_page_39_Figure_0.jpeg)

## ※ファンから逆流する電流について考慮してないので不適切です、今度補足

# ブレッドボード

![](_page_40_Picture_1.jpeg)

• はんだ付けなしで簡単に回路を組みたい人用

![](_page_41_Picture_0.jpeg)

## <https://matsuuratomoya.com/works/adm/>

![](_page_42_Picture_0.jpeg)

今回は、白い線が入ってる方が+ (場合によりけりなので、きちんとテスターで確かめること)

![](_page_43_Picture_0.jpeg)

![](_page_44_Picture_0.jpeg)

void setup() { pinMode(A0,INPUT); pinMode(3,OUTPUT); Serial.begin(9600); }

void loop() { int distance  $=$  analogRead(A0); Serial.println(distance); if(distance>400){ digitalWrite(3,HIGH); }else{ digitalWrite(3,LOW); }<br>*}*  delay(20); }

If文でオンオフ切り替え

# **PWM**制御

![](_page_46_Figure_1.jpeg)

チョッパ制御概念図, 天然ガス, CC BY-SA 3.0 [https://commons.wikimedia.org/wiki/File:Chopper\\_jp\\_02.gif](https://commons.wikimedia.org/wiki/File:Chopper_jp_02.gif)

### analogWrite()でPWM出力が使用できるピン (~がついたもの)

![](_page_47_Picture_1.jpeg)

void setup() { pinMode(A0,INPUT); pinMode(3,OUTPUT); Serial.begin(9600); }

void loop() { int distance  $=$  analogRead(A0); analogWrite(3,output); Serial.print(distance); Serial.print(','); Serial.println(output); delay(40); }

> analogWriteを使って連続的に変化させる 出力範囲は0~255なので範囲の変換が必要

# int output =  $constrain(map(distance, 0,500, 0,255), 0,255)$ ;

constrain(map(distance,-20,20,-50,50),-50,50)

![](_page_49_Picture_3.jpeg)

![](_page_49_Figure_0.jpeg)

```
void setup() {
 pinMode(A0,INPUT);
 pinMode(3,OUTPUT);
 Serial.begin(9600);
}
```

```
void loop() {
  int distance = analogRead(A0);
   analogWrite(3,output);
   Serial.print(distance); 
   Serial.print(','); 
   Serial.println(output);
   delay(40);
}
```
analogWriteを使って連続的に変化させる

int output =  $constant(map(distance, 0, 500, 0, 255), 0, 255)$ ;

カンマ区切りでシリアルにprintすると、 シリアルプロッタで複数の値を観測できる